## ISA330: INTRODUCTION TO PROACTIVE SYSTEM SECURITY

## **Lab Assignment #5**

10 pts.

## *1. Basic Web Hacking*

‐ *Open a browser and go to hackthissite.org*

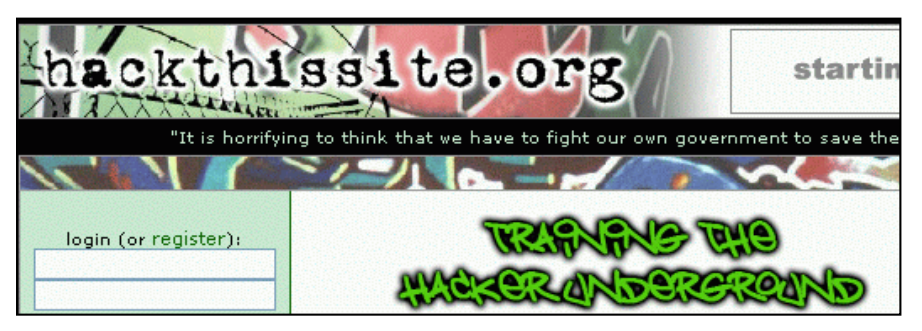

- ‐ *Create an account.*
- ‐ *After creating your account, log in. Find and select / click on "Basic Web" off the main page, in the challenges section.*
- ‐ *You should see a page labeled Level 1 (the idiot test). There is a form asking for a password. Your job is to figure out the password. There is a Help! Link at the bottom which can help you.*
- ‐ *There are also forums and online references that can help you.*
- ‐ *Be sure to document exactly what you did to complete each level of this challenge; be sure to take a screen image showing how far you got, as shown below.*

Congratulations, you have successfully completed basic 4! Level 5

- ‐ *Completed as many levels as you can.*
- ‐ *2 pts. will be given to each level you are able to successfully complete. (Max: 10 pts.)*
- ‐ *Note: I know it says "hack" "this" "site" ".org" but please refrain from destroying this website with the Low Orbit Ion Cannon… be courteous to others who need to complete the assignment.*

*Submit your completed paper (in pdf format) to me via email (probbins@hawaii.edu) no later than November 17, 2013 @ 11:59 PM HST.* 

*Start and finish early ‐ late assignments will not be accepted.*